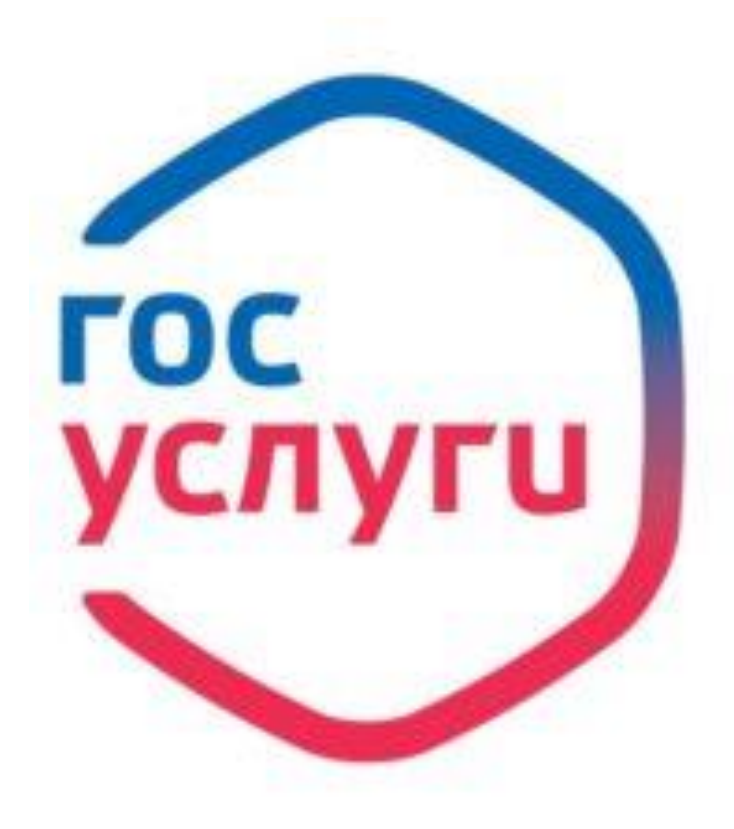

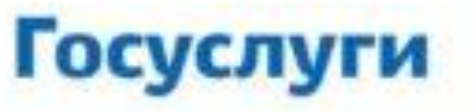

Зарегистрируйтесь на gosuslugi.ru и получайте госуслуги без очередей и сложностей

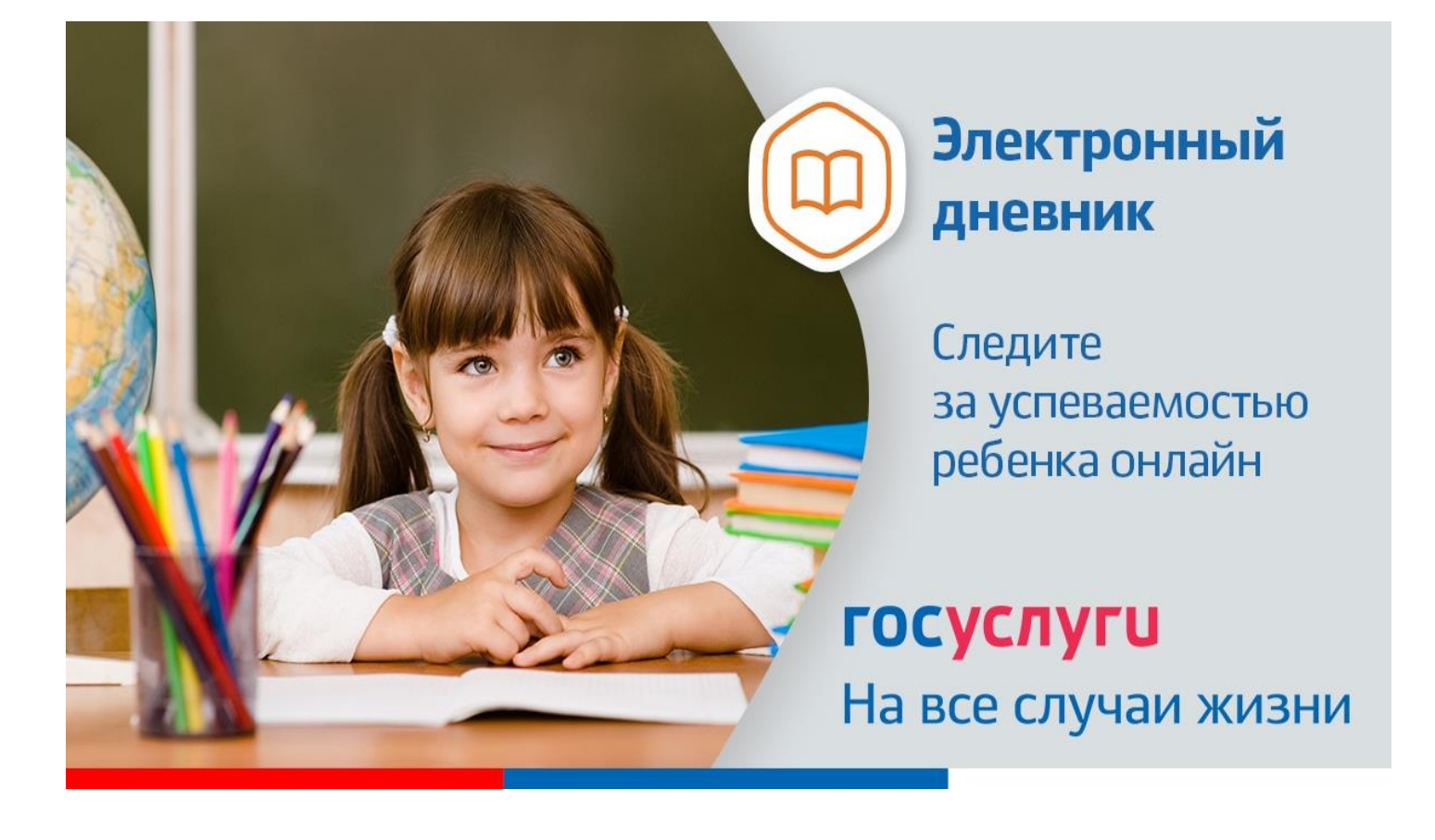

## Инструкция о получении электронной услуги «Предоставление информации о текущей успеваемости обучающегося, ведение электронного дневника и электронного журнала успеваемости»

1. Зайдите на сайт [https://26gosuslugi.ru](https://26gosuslugi.ru/) и войдите в личный кабинет, используя

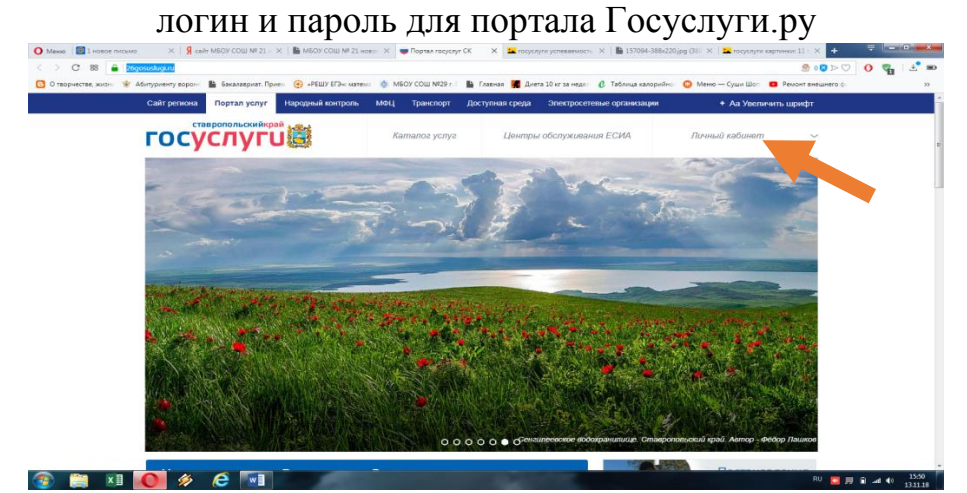

2. В разделе Все услуги найдите «Образование»

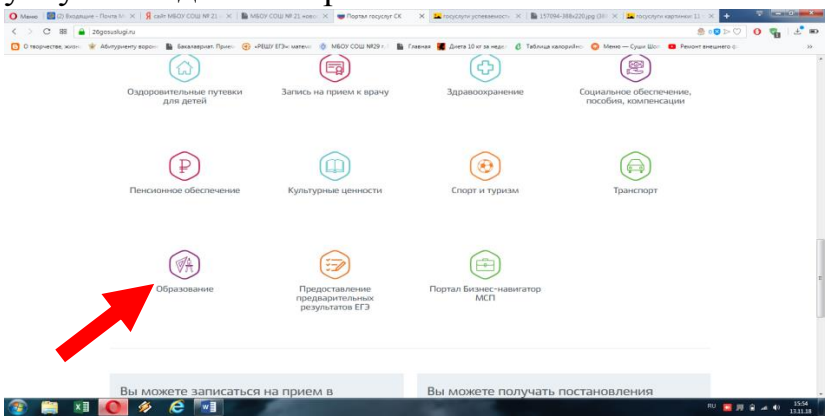

3. Зайдите в раздел «Информация о текущей успеваемости обучающихся».

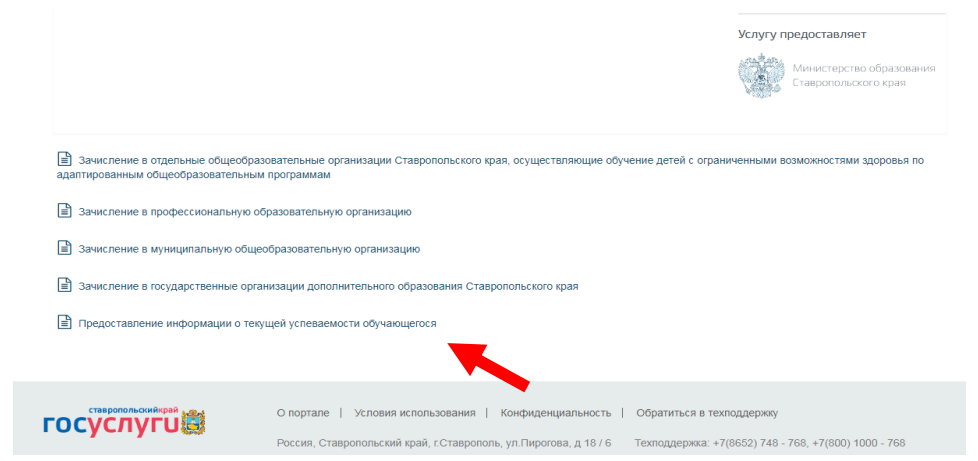

4. Далее необходимо выбрать муниципалитет, заявителя, укажите школу и период предоставления услуги. Нажмите кнопку «Показать»

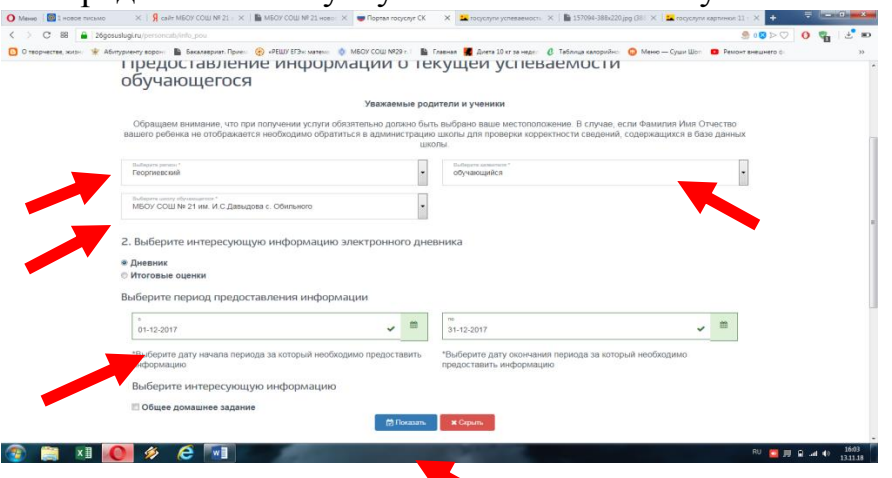